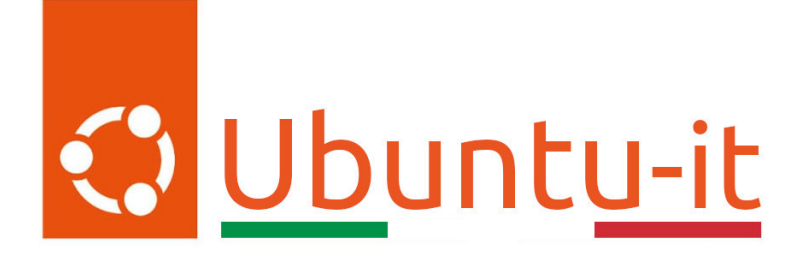

# Newsletter Ubuntu-it Numero 023 - Anno 2023

Gruppo Social Media

<https://wiki.ubuntu-it.org/GruppoPromozione/>

2023

# Licenza

Il presente documento e il suo contenuto è distribuito con licenza Creative Commons 4.0 di tipo "Attribuzione - Condividi allo stesso modo". É possibile, riprodurre, distribuire, comunicare al pubblico, esporre al pubblico, rappresentare, eseguire o recitare il presente documento alle seguenti condizioni:

- Attribuzione Devi riconoscere una menzione di paternitá adeguata, fornire un link alla licenza e indicare se sono state effettuate delle modifiche. Puoi fare ciò in qualsiasi maniera ragionevole possibile, ma con modalitá tali da suggerire che il licenziante avalli te o il tuo utilizzo del materiale.
- Stessa Licenza Se remixi, trasformi il materiale o ti basi su di esso, devi distribuire i tuoi contributi con la stessa licenza del materiale originario.
- Divieto di restrizioni aggiuntive Non puoi applicare termini legali o misure tecnologiche che impongano ad altri soggetti dei vincoli giuridici su quanto la licenza consente loro di fare.

Un riassunto in italiano della licenza è presente a questa [pagina.](https://creativecommons.org/licenses/by-sa/4.0/it/) Per maggiori informazioni:

#### <http://www.creativecommons.org>

Questo documento è stato composto interamente dall'autore con LAT<sub>E</sub>X. Per maggiori informazioni, o segnalazioni:

[Mailing List Newsletter-italiana:](http://liste.ubuntu-it.org/cgi-bin/mailman/listinfo/newsletter-italiana) iscriviti per ricevere la Newsletter Italiana di Ubuntu!;

[Mailing List Newsletter-Ubuntu:](http://liste.ubuntu-it.org/cgi-bin/mailman/listinfo/newsletter-ubuntu) la redazione della newsletter italiana. Se vuoi collaborare alla realizzazione della newsletter, questo è lo strumento giusto con cui contattarci. Canale IRC:  $\#$ [ubuntu-it-promo](https://chat.ubuntu-it.org/#ubuntu-it-promo)

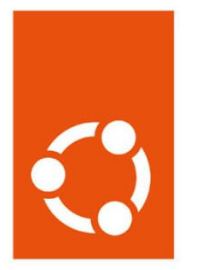

# Newsletter Ubuntu-it

# Indice

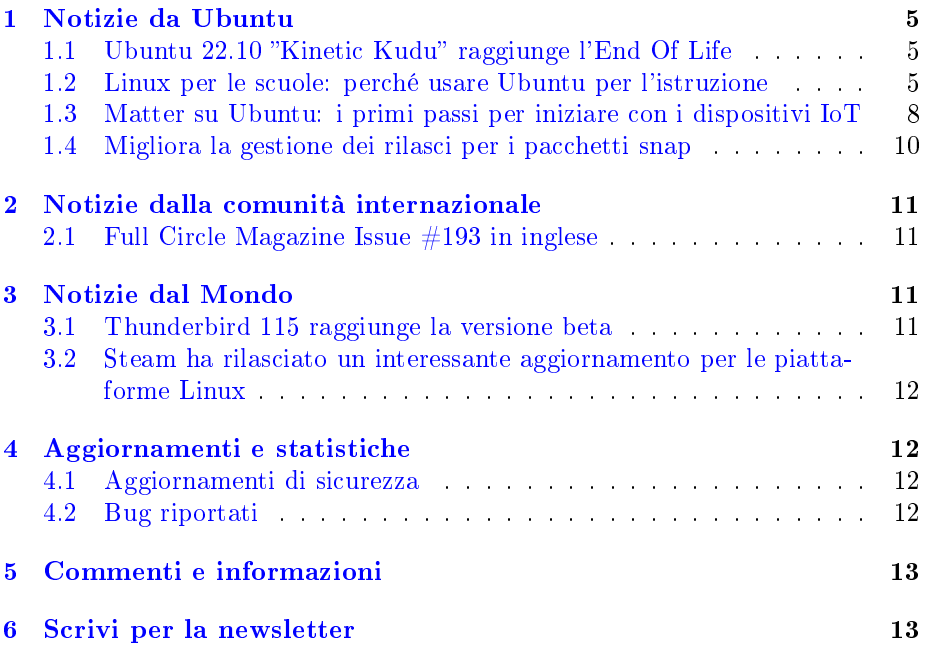

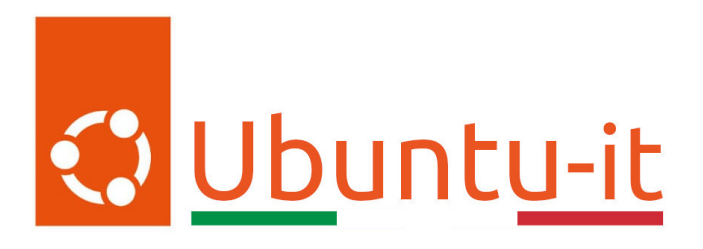

Questo è il numero 23 del 2023 della Newsletter di Ubuntu-it, riferito alla settimana che va da lunedì 12 Giugno a domenica 18 Giugno. Per qualsiasi commento, critica o lode, contattaci attraverso la [mailing list](http://liste.ubuntu-it.org/cgi-bin/mailman/listinfo/facciamo-promozione) del [gruppo](https://wiki.ubuntu-it.org/GruppoPromozione) [promozione.](https://wiki.ubuntu-it.org/GruppoPromozione)

# <span id="page-4-0"></span>1 Notizie da Ubuntu

## <span id="page-4-1"></span>1.1 Ubuntu 22.10 "Kinetic Kudu" raggiunge l'End Of Life

Canonical ha [annunciato,](https://lists.ubuntu.com/archives/ubuntu-announce/2023-June/000291.html) tramite un messaggio in mailing list, che la versione del sistema operativo Ubuntu 22.10 (Kinetic Kudu) raggiungerà la fine del ciclo di vita il 20 luglio 2023. Questo implica che la suddetta release non riceverà più aggiornamenti software e di sicurezza e che, col tempo, le installazioni sparse per il mondo diventeranno vulnerabili a tutti i tipi di minacce e attacchi. Per questo motivo, la stessa società esorta tutti gli utenti ad aggiornare il prima possibile le proprie installazioni all'ultima versione di Ubuntu 23.04 (Lunar Lobster), che viene fornita con un kernel Linux più recente, per un migliore supporto hardware, una nuova versione dell'ambiente desktop GNOME e molte delle ultime tecnologie GNU/Linux e applicazioni open source. L'aggiornamento da Ubuntu 22.10 a Ubuntu 23.04 è abbastanza semplice e ti basteranno pochi minuti per eseguirlo con la nostra semplice guida/articolo, pubblicato nel numero della newsletter [2023.015.](https://wiki.ubuntu-it.org/NewsletterItaliana/2023.015#Come_eseguire_l.27aggiornamento_a_Ubuntu_23.04)

Fonte: [9to5linux.com](https://9to5linux.com/ubuntu-22-10-kinetic-kudu-to-reach-end-of-life-on-july-20th-2023)

# <span id="page-4-2"></span>1.2 Linux per le scuole: perché usare Ubuntu per l'istruzione

Nel 2020 la pandemia ha causato cambiamenti signicativi nella natura dell'istruzione in generale. Con la necessità di insegnare e collaborare da remoto, la necessità di hardware portatile a basso costo accessibile a tutti gli studenti è diventata una priorità. Durante questo periodo, ChromeOS ha ottenuto guadagni signicativi nel mercato, con la sua gamma di Chromebook a basso costo legati direttamente all'ecosistema di Google. Tuttavia, nel 2023 il ritmo dell'adozione dei Chromebook sembra sia rallentato e la sua gamma di dispositivi inizialmente convenienti sta ora raggiungendo l'End Of Life, senza supporto per parti di ricambio o aggiornamenti di sicurezza critici. Le preoccupazioni sulla privacy dei dati, in particolare nell'UE, hanno anche indotto le scuole a ripensare

il loro rapporto tra i dati degli studenti e i fornitori di servizi cloud più popolari.

Ora che la necessità di adattarsi rapidamente di fronte a circostanze in continua evoluzione è svanita, gli istituti scolastici hanno l'opportunità di rivalutare la loro strategia digitale in vista di una soluzione più a lungo termine, conveniente e sostenibile. Ed è qui che subentrano i sistemi Linux: Ubuntu Desktop fornisce il giusto equilibrio tra supporto hardware, strumenti amministrativi e di produttività. Potendo usufruire di un supporto a lungo termine conveniente per responsabilizzare gli studenti e mantenere il controllo nelle mani degli educatori.

- Aumentare le prestazioni dell'hardware e ripristinare le vecchie macchine - Linux è noto per essere un sistema operativo più leggero rispetto ad alternative come Windows. Pertanto, l'installazione di Ubuntu Desktop o delle sue relative derivate su macchine meno recenti può migliorare signicativamente le prestazioni e dare nuova vita a dispositivi precedentemente considerati obsoleti. [Compudopt,](https://www.compudopt.org/) per esempio, è un'organizzazione con sede negli Stati Uniti che rinnova i laptop con Ubuntu e fornisce ogni anno decine di migliaia di dispositivi ai giovani ragazzi con risorse insufficienti e alle loro comunità. Ogni versione di supporto a lungo termine di Ubuntu ottiene gli stessi dieci anni di aggiornamenti di sicurezza, indipendentemente dall'hardware su cui è in esecuzione, riducendo così l'obsolescenza. Inoltre, grazie alle partnership strette in questi anni da Canonical con produttori del calibro di Dell, HP e Lenovo hanno reso possibile certicare l'hardware più recente per le distribuzioni Ubuntu.
- Progettato per amministrare e proteggere con facilità Prima di adottare qualsiasi nuovo sistema operativo, è importante che le istituzioni siano sicure di poter proteggere e amministrare i propri dispositivi sia in sede sia da remoto. A tal proposito, per esempio, Ubuntu Desktop è progettato per integrarsi con strumenti di gestione esistenti, come Active Directory Domain Services, per garantire che gli studenti possano autenticare i loro dispositivi con le credenziali della loro scuola e che gli amministratori IT possano applicare criteri per determinare le autorizzazioni di accesso e la gestione remota del dispositivo. Ubuntu dà la priorità alla sicurezza per impostazione predenita e include aggiornamenti automatici della sicurezza, con opzioni aggiuntive per la crittografia e la protezione del disco. Il controllo della sicurezza e la gestione della conformità tramite strumenti di terze parti sono disponibili anche utilizzando [Ubuntu OVAL.](https://ubuntu.com/security/oval)
- · Una piattaforma costruita sulla privacy La fiducia è una parte fondamentale di qualsiasi stack software utilizzato nell'istruzione. In quanto piattaforma open source, Ubuntu garantisce la più totale trasparenza nel funzionamento sottostante del sistema operativo, consentendo alle scuole di modificare e controllare il software, aggirando qualsiasi limitazione proprietaria. Gli amministratori hanno il pieno controllo della personalizzazione dei loro ambienti informatici, assicurando che solo le applicazioni e i pacchetti approvati siano inclusi per impostazione predenita. A differenza di altri sistemi operativi, che tengono traccia dei dati personali o dei modelli di utilizzo, Ubuntu rispetta la privacy degli utenti in base alla progettazione e non raccoglie dati sull'utilizzo, a meno che non sia esplicitamente consentito dall'utente. Questa dedizione alla privacy e

all'apertura consente agli utenti Linux nell'istruzione di migliorare l'apprendimento digitale, senza sacrificare i diritti alla privacy individuale o sottoporre studenti e personale a inutili pericoli online. Anche  $S$ nap, il sistema di packaging universale di Canonical, contribuisce sia alla sicurezza sia alla privacy. Le applicazioni distribuite tramite snap sono strettamente confinate e hanno accesso limitato a dati personali o dispositivi esterni, a meno che non sia esplicitamente richiesto. Le applicazioni che richiedono tale accesso per funzionare vengono sottoposte a rigorosi controlli di sicurezza come parte del loro invio allo Snap Store.

- Un vasto ecosistema di applicazioni Ubuntu è il sistema operativo Linux desktop più popolare e anche la piattaforma principale per molte applicazioni familiari, fondamentali per un ambiente educativo. App come Zoom, Slack, Microsoft Teams, Dropbox sono tutte supportate, così come una gamma di browser da Chrome a Edge a Firefox. Gli utenti possono accedere alla loro suite Google o all'ecosistema Microsoft 365 direttamente dal proprio browser o sfruttare varie alternative open source preinstallate, come LibreOffice, compatibili con tutti i principali formati di file. Nello spazio creativo, strumenti come Blender, Unreal e Unity sono tutti testati e supportati su Ubuntu. Al di fuori dell'orario scolastico, Spotify e Steam garantiranno che gli studenti non debbano scendere a compromessi nemmeno sulla loro esperienza di intrattenimento.
- Costruisci abilità di sviluppo che durano una vita Ubuntu ha la reputazione di essere un'ottima distribuzione Linux per principianti, spesso accreditata per: la sua facilità d'uso, l'esperienza utente raffinata e le impostazioni di accessibilità, oltre al supporto immediato per un'ampia gamma di hardware sopra menzionati. Ma i vantaggi devono guardarsi a lungo termine, dato che Ubuntu è una delle poche distribuzioni Linux che offre un'esperienza di livello aziendale a tutti gli utenti, con le stesse politiche di sicurezza e la stessa varietà di pacchetti utilizzati da milioni di sviluppatori professionisti in tutto il mondo, senza restrizioni. Ciò significa che imparare a sviluppare con Ubuntu fornisce agli studenti competenze che possono portarli dal laboratorio informatico dell'università al loro primo lavoro, fino all'apice della loro carriera.
- Una comunità ricca e accogliente Nel 2022, Ubuntu Desktop è stato installato oltre venti milioni di volte in dozzine di paesi in tutto il mondo. Questa comunità di utenti rafforza l'esperienza di Ubuntu, fornendo una vasta gamma di tutorial, guide, corsi di apprendimento e risorse per la risoluzione dei problemi disponibili online in una varietà di lingue. Ubuntu è anche certificato su Raspberry Pi, un dispositivo economico, di forma ridotta, che ha sbloccato molte opportunità per i giovani che desiderano esplorare il mondo dell'elettronica e costruire dispositivi domestici intelligenti, sia in classe sia a casa. Questo ecosistema accoglie studenti ed educatori allo stesso modo, con una serie di risorse per aiutare le scuole a iniziare con il Raspberry Pi, da semplici [tutorial](https://projects.raspberrypi.org/en/projects/getting-started-scratch) basati su Scratch a elaborati progetti di homelab o di robotica.
- Supporto a lungo termine Le nuove versioni di Ubuntu contrassegnate dalla dicitura LTS (Long Term Support) sono disponibili ogni

due anni e sono supportate con manutenzione e patch di sicurezza gratuitamente per cinque anni. Questo supporto è esteso a dieci anni con [Expanded Security Maintenance](https://ubuntu.com/security/esm) (ESM), incluso come parte di un abbonamento Ubuntu Pro Desktop. Ubuntu Pro consente inoltre l'uso di [Landscape,](https://ubuntu.com/landscape) lo strumento di gestione dei repository software, amministrazione remota e report sulla sicurezza. Offre inoltre ulteriori funzionalità di amministrazione di Active Directory, che coprono il supporto delle policy, la gestione dei privilegi e l'accesso alle risorse di rete.

Unisciti alla comunità di Ubuntu e scopri il potenziale di un sistema operativo che unisce sicurezza, flessibilità e inclusività, rendendo l'apprendimento un'esperienza unica per tutti gli utenti.

Fonte: [ubuntu.com](https://ubuntu.com/blog/linux-for-schools-why-use-ubuntu-for-education)

#### <span id="page-7-0"></span>1.3 Matter su Ubuntu: i primi passi per iniziare con i dispositivi IoT

Lo scorso anno Canonical è entrata a far parte della Connectivity Standards Alliance, per portare alla ribalta il mondo Linux all'interno delle smart home. Per farlo si è avvalsa del binomio Ubuntu Core e [Matter,](https://github.com/project-chip/connectedhomeip) che formano una coppia a dir poco potente. Il primo perché, grazie alla containerizzazione, rappresenta un sistema operativo altamente sicuro, con funzionalità di aggiornamento e gestione dei dispositivi che forniscono i pezzi mancanti per mettere in pratica i protocolli di connettività standard di Matter, che lascia ai vari produttori di dispositivi le funzionalità da implementare. Infatti, l'obiettivo di Matter, oltre a quello di creare uno standard unicato per i dispositivi smart home, è quello di permettere una comunicazione sicura e interoperabile. Ciò consente a diverse marche di dispositivi smart home di funzionare insieme senza problemi, indipendentemente dal fatto che utilizzino Linux o altri sistemi operativi. Inoltre, Matter offre funzionalità come il controllo vocale, l'accesso remoto e l'automazione intelligente, consentendo agli utenti di gestire e controllare i dispositivi smart home in modo più semplice e integrato, anche grazie al proprio smartphone.

Con questa breve introduzione, siamo ora pronti con questo articolo a spiegare nei minimi dettagli la creazione di un'infrastruttura Matter, in esecuzione interamente su dispositivi Ubuntu. In esso, descriveremo come congurare un semplice dispositivo finale (in questo caso una luce) e quindi metterlo in servizio e controllarlo con Matter. Per farlo, utilizzeremo un PC con Ubuntu 22.04, un Raspberry Pi 4B con Ubuntu 22.04 a 64 bit e un LED 3v da dieci millimetri (è possibile collegarlo direttamente al GPIO, per [maggiori informazioni\)](https://pinout.xyz/).

Iniziamo con l'installazione di un'applicazione Matter, per trasformare Raspberry Pi in un dispositivo di controllo per l'illuminazione e, per farlo, usiamo il pacchetto snap [matter-pi-gpio-commander,](https://snapcraft.io/matter-pi-gpio-commander?_ga=2.35285217.1365287737.1687022987-482438125.1685737044) che contiene un'app di illuminazione basata su Matter SDK. Tramite SSH, digitiamo il seguente comando per installare il pacchetto sul nostro Raspberry Pi:

sudo snap install matter-pi-gpio-commander --beta

Successivamente impostiamo il GPIO su 4:

```
sudo snap set matter-pi-gpio-commander gpio=4
```
e diamo allo snap l'accesso alla memoria GPIO, necessaria per questa applicazione:

sudo snap connect matter-pi-gpio-commander:gpio-memory-control

L'applicazione è quasi pronta per l'avvio e l'accesso a una rete. Ma prima di farlo, è meglio testarla in locale, per vedere se possiamo controllare il GPIO tramite l'app:

sudo matter-pi-gpio-commander.test-blink

Diamo un'occhiata ai registri e al LED. Se non ci sono errori e il LED lampeggia ogni mezzo secondo, siamo pronti per procedere!

Prima di avviare l'applicazione, le concederemo anche l'accesso per registrarsi tramite [DNS-SD,](http://www.dns-sd.org/) per consentire l'individuazione in seguito:

sudo snap connect matter-pi-gpio-commander:avahi-control

Ora, avviamo l'applicazione:

#### sudo snap start matter-pi-gpio-commander

Il primo passo è stato svolto senza problemi. Si badi di mantenere l'applicazione in esecuzione in una finestra di terminale dedicata. Possiamo andare avanti e commissionarla utilizzando un controller Matter, nello specifico lo snap [chip-tool,](https://snapcraft.io/chip-tool?_ga=2.97012703.1365287737.1687022987-482438125.1685737044) che altro non è che un controller [CLI.](https://it.wikipedia.org/wiki/CLI) Per installarlo sul computer, basterà digitare:

```
sudo snap install chip-tool --beta
```
Supponendo che il Raspberry Pi e il PC siano connessi alla stessa rete, dovremmo essere in grado di scoprire l'indirizzo IP del nostro dispositivo tramite DNS-SD. In questo modo, non dobbiamo inserire manualmente l'indirizzo IP. Successivamente, concediamo l'accesso necessario a chip-tool per scoprire i servizi tramite DNS-SD:

sudo snap connect chip-tool:avahi-observe

e siamo pronti per fare accoppiare i dispositivi:

sudo chip-tool pairing sulla rete 110 20202021

Dove:

- 110 è l'id del nodo assegnato a questo dispositivo;
- 20202021 è il passcode di configurazione predefinito;

Se questo non funziona, prova a riavviarlo con il comando:sudo snap restart matter-pi-gpio-commander. Detto questo, si è creato un controller Matter e un dispositivo completamente containerizzato. Per saperne di più sull'approccio di Canonical alla tecnologia per la casa intelligente, dai un'occhiata al sito ufficiale, in cui troverai ulteriori guide e feedback da parte della comunità.

Fonte: [ubuntu.com](https://ubuntu.com/blog/matter-on-ubuntu-getting-started)

#### <span id="page-9-0"></span>1.4 Migliora la gestione dei rilasci per i pacchetti snap

La gestione del rilascio è il processo di pianificazione, programmazione, test e distribuzione di nuove versioni del software. Questo processo, nelle distribuzioni Ubuntu, avviene semplicemente grazie all'uso del pacchetto Snap, un formato di pacchetti universale, che consente agli sviluppatori di distribuire le loro applicazioni su diverse versioni di Ubuntu. Per rendere questo processo ancora più semplice per gli sviluppatori, si è introdotta una nuova funzionalità, chiamata [rilasci progressivi,](https://snapcraft.io/docs/progressive-releases?_ga=2.91500378.1365287737.1687022987-482438125.1685737044) che è una tecnica utilizzata per ridurre i rischi durante l'introduzione di nuove versioni del software. Infatti, quando viene rilasciata una nuova versione, inizialmente viene distribuita solo a un piccolo sottoinsieme di client. Ciò consente allo sviluppatore di verificare l'efficacia dell'aggiornamento e di assicurarsi che nessun computer sia stato influenzato negativamente. Ora, sapendo che il rilascio era sicuro, l'aggiornamento può essere distribuito al resto dei client. Questo può essere attivato in modo progressivo (da qui deriva il nome della nuova funzionalità).

Lo sviluppatore sceglie la percentuale di snap a cui verrà distribuito l'aggiornamento. Man mano che l'aggiornamento continua ad avere successo, la fiducia dello sviluppatore tenderà ad aumentare, questa percentuale può aumentare fino a quando tutte le macchine non saranno state aggiornate. Questa tecnica di gestione del rilascio sarà una caratteristica principale della pubblicazione degli snap, per garantire che l'aggiornamento sia sicuro ed efficace.

La gestione del rilascio è una pratica importante nello sviluppo del software. Immaginate di avere migliaia di clienti pronti a ricevere una correzione di un bug. Quando si prepara l'aggiornamento, è fondamentale sapere come si comporteranno i dispositivi esistenti con l'aggiornamento. Questo spesso può essere scoperto solo testandolo sui dispositivi stessi. In questo caso, il test su un numero limitato di client può fornire una visione diretta della stabilità e dell'efficacia dell'aggiornamento. Una volta che lo sviluppatore è certo che l'aggiornamento è avvenuto senza problemi, la versione può essere distribuita alle macchine rimanenti. Questo può essere fatto come un'implementazione completa o in fasi sfalsate.

Un altro motivo per cui la gestione dei rilasci è importante è legato alla tempistica degli aggiornamenti. Ci sono momenti in cui i dispositivi sono in funzione e non dovrebbero essere aggiornati immediatamente. Ad esempio, stai scrivendo un'e-mail e improvvisamente il browser si chiude per un aggiornamento importante. In queste situazioni, si rischia di perdere il proprio lavoro. In situazioni più gravi, come l'aggiornamento di un server durante l'utilizzo, che potrebbe comportare gravi interruzioni del servizio e perdite di guadagno. Nei casi più gravi, potrebbe persino causare danni al dispositivo o [bricking.](https://it.wikipedia.org/wiki/Brick_(elettronico)) Per questi motivi, la pianicazione degli aggiornamenti è particolarmente importante.

L'utilizzo di versioni progressive garantisce che il software rilasciato funzioni correttamente su un sottoinsieme di dispositivi prima della distribuzione completa. Ciò riduce il rischio di aggiornamenti instabili e permette di migliorare la procedura di pubblicazione del software.

Fonte: [ubuntu.com](https://ubuntu.com/blog/release-management-for-snaps-made-simpler)

# <span id="page-10-0"></span>2 Notizie dalla comunità internazionale

#### <span id="page-10-1"></span>2.1 Full Circle Magazine Issue  $\#193$  in inglese

È stato pubblicato sul sito internazionale di [Full Circle Magazine,](http://fullcirclemagazine.org) il numero 193 in Inglese. In questo numero troviamo:

- Comanda & Conquista
- How-To : Python, Stable Diffusion e Latex
- $\bullet$  Grafica: Inkscape
- $\bullet$  Grafica: FreeCAD
- Recensione: Ubuntu 23.04
- Recensione: blendOS
- Recensione del libro: Python Crash Course
- Giochi di Ubuntu: derelitti di Deep Sky

... e molto altro ancora. È possibile scaricare la rivista da [questa pagina.](http://fullcirclemagazine.org/issue-193)

# <span id="page-10-2"></span>3 Notizie dal Mondo

## <span id="page-10-3"></span>3.1 Thunderbird 115 raggiunge la versione beta

L'attesa sta per finire: nel mese di Luglio vi sarà l'incoronazione della prossima versione di Thunderbird, anche se al momento della scrittura di questo articolo non vi è ancora una data certa. Però, per il momento, ci accontentiamo del rilascio appena reso disponibile dal team di sviluppo di Mozilla, che ha appena pubblicato la prima versione beta di Thunderbird 115 Supernova. Chi avrà la curiosità di testare questa beta release si accorgerà che i cambiamenti riguardano prevalentemente un'interfaccia utente aggiornata, che include una nuova icona per le opzioni di visualizzazione, icone aggiornate per le schede "Calendario", "Nuove attività" e "Modifica", nuove azioni "Sposta in" e "Copia in" per il contesto della cartella menù. Il secondo aspetto invece riguarda una migliore sicurezza nelle comunicazioni criptate, tramite un nuovo supporto per il protocollo OpenPGP (OpenPGP è un pilastro dello standard Internet per l'interoperabilità dei messaggi protetti tramite crittografia asimmetrica), questo implica che tutti gli utenti potranno godere di un livello di sicurezza superiore durante l'invio e la ricezione di messaggi criptati. Ciò potrebbe includere una migliore gestione delle chiavi, una maggiore facilità nell'importazione/esportazione delle chiavi e una migliore integrazione con altri strumenti di crittografia.

Ci sono anche varie correzioni di bug, che migliorano le funzionalità esistenti e sono dettagliate nelle [note di rilascio.](https://www.thunderbird.net/en-US/thunderbird/115.0beta/releasenotes/) È possibile scaricare e testare la versione beta di Thunderbird 115 direttamente dal sito ufficiale, ricordando che si tratta di una versione beta e ciò signica che il software è ancora in fase di test e sviluppo, quindi potrebbero essere presenti alcuni bug o problemi durante l'utilizzo quotidiano.

Fonte: [9to5linux.com](https://9to5linux.com/thunderbird-115-reaches-beta-with-updated-ui-and-improved-openpgp-support)

#### <span id="page-11-0"></span>3.2 Steam ha rilasciato un interessante aggiornamento per le piattaforme Linux

L'azienda statunitense [Valve](https://it.wikipedia.org/wiki/Valve_Corporation) ha rilasciato in queste ore un nuovo aggiornamento del proprio client [Steam](https://it.wikipedia.org/wiki/Valve_Corporation) per tutte le piattaforme supportate. La novità prorompente arriva per i sistemi GNU/Linux, per i quali finalmente vi è la possibilità di abilitare l'accelerazione hardware e di portarsi alla pari con la versione di Windows. Quando si abilita l'accelerazione hardware (Impostazioni −→ Interfaccia), verranno mostrate animazioni più scattanti, scorrimento e un'interfaccia utente più reattiva e performante. Facendo attenzione però, per gli utenti che utilizzano le GPU NVIDIA, che l'abilitazione dell'accelerazione hardware potrebbe causare il crash di X11. Pertanto, per il momento, per gli utenti NVIDIA su Linux la suddetta funzionalità sarà disabilitata per impostazione predenita. Questo è uno dei piccoli tasselli che costituiscono in nuovo aggiornamento, perché un altro da non sottovalutare per l'utilizzabilità quotidiana è il nuovo look con elementi di design moderni (finestre di dialogo, menù, caratteri e colori), notifiche più ricche, overlay di gioco revisionato, gestore di schermate aggiornato, nuove funzionalità di blocco e una finestra di dialogo "Impostazioni" completamente rinnovata. Speravate fosse finita qui e invece troviamo l'aggiunta di una nuova scheda "Compatibilità", presente nelle impostazioni, per consentire di modicare più facilmente le impostazioni SteamPlay/Proton, un miglior supporto per le app Flatpak quando vengono elencate o aggiunte e tanto altro ancora.

Non possono mancare varie correzioni, per garantire un'esperienza di gioco più fluida, ma per maggiori informazioni ti consigliamo di dare un'occhiata alla pagina delle [note di rilascio.](https://steamcommunity.com/games/593110/announcements/detail/3687931965598323437) Il nuovo aggiornamento stabile del client Steam è ora disponibile su tutte le piattaforme supportate e puoi installarlo andando nel menu Steam e facendo clic sull'opzione "Verifica aggiornamenti client Steam". Attendi il download della nuova versione e riavvia il client Steam per applicare l'aggiornamento e goderti tutta la bontà dei tuoi giochi preferiti.

Fonte: [arstechnica.com](https://arstechnica.com/gaming/2023/06/valve-gives-steam-its-biggest-update-and-redesign-in-years/) [9to5linux.com](https://9to5linux.com/steam-client-now-lets-you-enable-hardware-acceleration-on-linux)

# <span id="page-11-1"></span>4 Aggiornamenti e statistiche

#### <span id="page-11-2"></span>4.1 Aggiornamenti di sicurezza

Gli annunci di sicurezza sono consultabili nell'apposita [sezione del forum.](http://forum.ubuntu-it.org/viewforum.php?f=64)

#### <span id="page-11-3"></span>4.2 Bug riportati

- $\bullet$  Aperti: 142182,  $+30$  rispetto alla scorsa settimana.
- $\bullet$  Critici: 311,  $+2$  rispetto alla scorsa settimana.

 $\bullet$  Nuovi: 71435,  $+27$  rispetto alla scorsa settimana.

È possibile aiutare a migliorare Ubuntu, riportando problemi o malfunzionamenti. Se si desidera collaborare ulteriormente, la [Bug Squad](https://wiki.ubuntu.com/BugSquad) ha sempre bisogno di una mano.

# <span id="page-12-0"></span>5 Commenti e informazioni

La tua newsletter preferita è scritta grazie al contributo libero e volontario della [comunità ubuntu-it.](http://wiki.ubuntu-it.org/GruppoPromozione/SocialMedia/Crediti) In questo numero hanno partecipato alla redazione degli articoli:

[Daniele De Michele](https://wiki.ubuntu-it.org/dd3my)

Ha inoltre collaborato all'edizione:

- [Stefano Dall'Agata](https://wiki.ubuntu-it.org/essedia1960)
- [Massimiliano Arione](https://wiki.ubuntu-it.org/garakkio)

Ha realizzato il pdf:

[Daniele De Michele](https://wiki.ubuntu-it.org/dd3my)

# <span id="page-12-1"></span>6 Scrivi per la newsletter

La Newsletter Ubuntu-it ha lo scopo di tenere aggiornati tutti gli utenti Ubuntu e, più in generale, le persone appassionate del mondo open-source. Viene resa disponibile gratuitamente con cadenza settimanale ogni Lunedì, ed è aperta al contributo di tutti gli utenti che vogliono partecipare con un proprio articolo. L'autore dell'articolo troverà tutte le raccomandazioni e istruzioni dettagliate all'interno della pagina [Linee Guida,](https://wiki.ubuntu-it.org/GruppoPromozione/SocialMedia/Newsletter/LineeGuida) dove inoltre sono messi a disposizione per tutti gli utenti una serie di indirizzi web che offrono notizie riguardanti le principali novità su Ubuntu e sulla comunità internazionale, tutte le informazioni sulle attività della comunità italiana, le notizie sul software libero dall'Italia e dal mondo. Per chiunque fosse interessato a collaborare con la newsletter Ubuntu-it a titolo di redattore o grafico, può scrivere alla [mailing list](http://liste.ubuntu-it.org/cgi-bin/mailman/listinfo/facciamo-promozione) del [gruppo promozione](http://wiki.ubuntu-it.org/GruppoPromozione) oppure sul canale IRC:  $\#$ [ubuntu-it-promo.](https://chat.ubuntu-it.org/#ubuntu-it-promo) Fornire il tuo contributo a questa iniziativa come membro, e non solo come semplice utente, è un presupposto fondamentale per aiutare la diffusione di Ubuntu anche nel nostro paese. Per rimanere in contatto con noi, puoi seguirci su:

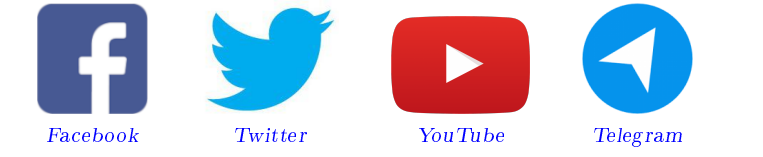

"Noi siamo ciò che siamo per merito di ciò che siamo tutti"

Questa newsletter è stata prodotta dal Gruppo Social Media usando esclusivamente software libero.